- 任载行数件

# 管家婆 ERP 产品应用中心-自动拣货、验货流程

应用小程序:自动拣货、验货流程

- 所属类别:仓储物流应用
- 简介:商品销售或调拨出库时自动流转至拣货、验货流程。

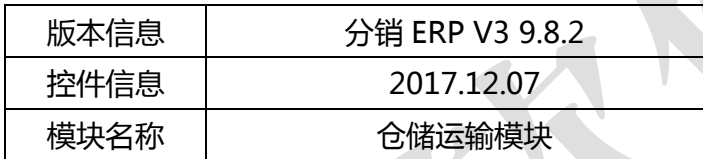

#### 应用场景

商品出库时,仓管人员需要按不同仓库分别进行商品拣货。一张出库单据支持多仓 库出货,可能涉及到多个仓管人员进行拣货操作。为了避免漏拣、多拣、错拣等情况, "拣货、验货"小程序实现了针对销售出库单和调拨单的拣货、验货功能。

#### 解决方案

销售出库单、调拨单过账后,单据自动进入待拣货列表,仓管按订单和仓库选择生 成拣货单(即第一次验货)。当销售单中每个仓库都捡货完成后,会进入待验货列表,仓 管可以做"汇总验货"(即第二次验货)并确认出库;或选择重捡,单据回到待捡货列表, 等待重新生成捡货单。

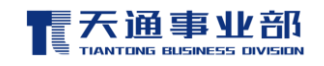

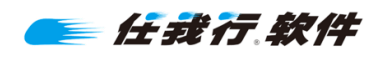

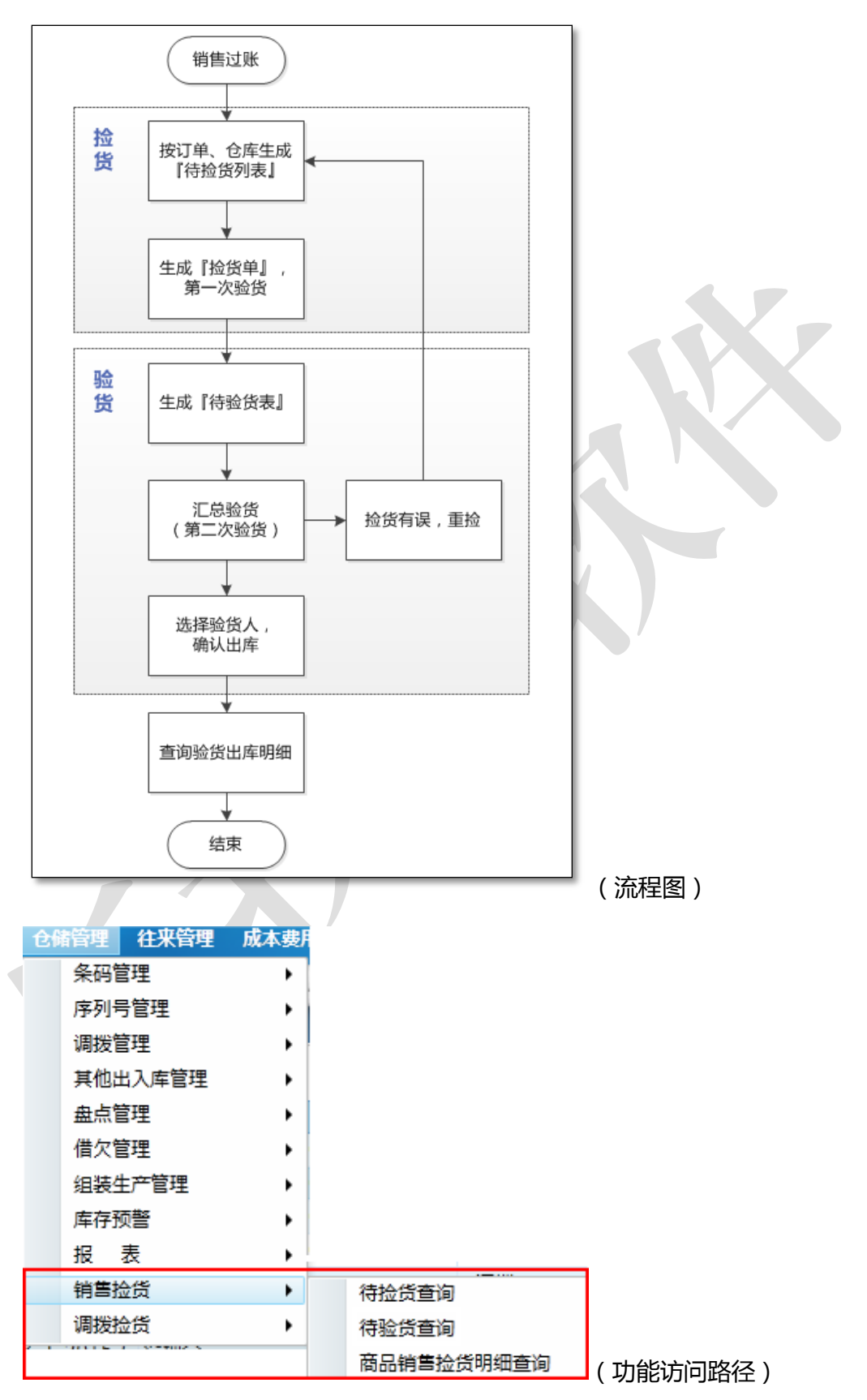

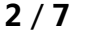

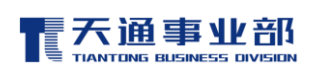

三任载行数件

### 1. 销售拣货-待捡货查询:

销售出库单过账后,系统自动将单据信息带到"待捡货列表"中,仓库人员选择 【销售捡货】→【待捡货查询】,按日期、仓库筛选,进入"待捡货列表",查 看待捡任务明细。如下图所示:

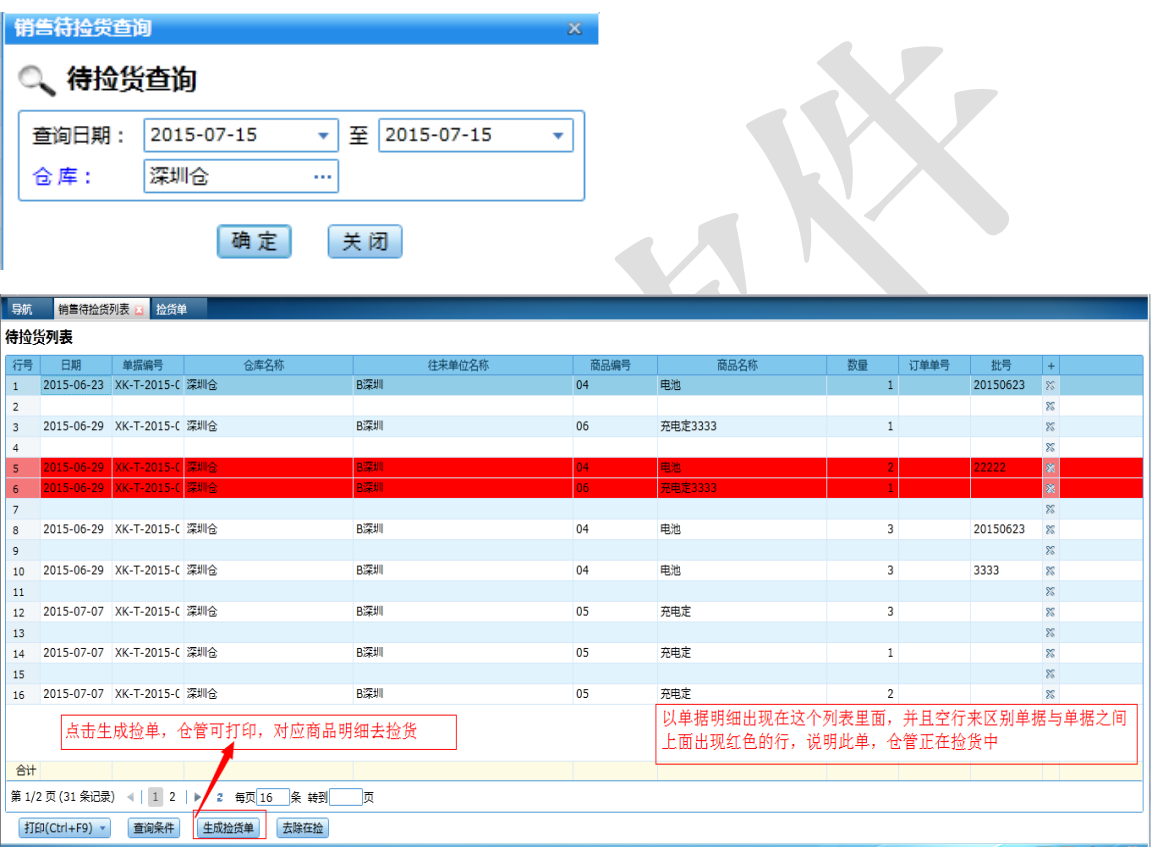

- a) 如果有其它仓管正在对某张单据拣货,该单据明细行会显示为红色,此时选 择"生成拣货单"也会有对应提示。
- b) 点击"生成拣货单",仓管可以在这里按条码验货,条码可以手动输入或者 用外设录入辅助验货;

如果表中有所验商品的话会在表体备注"已验",否则提示提示"列表没有 该物品"。如下图所示:

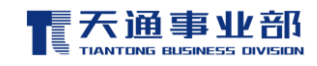

三任裁行软件

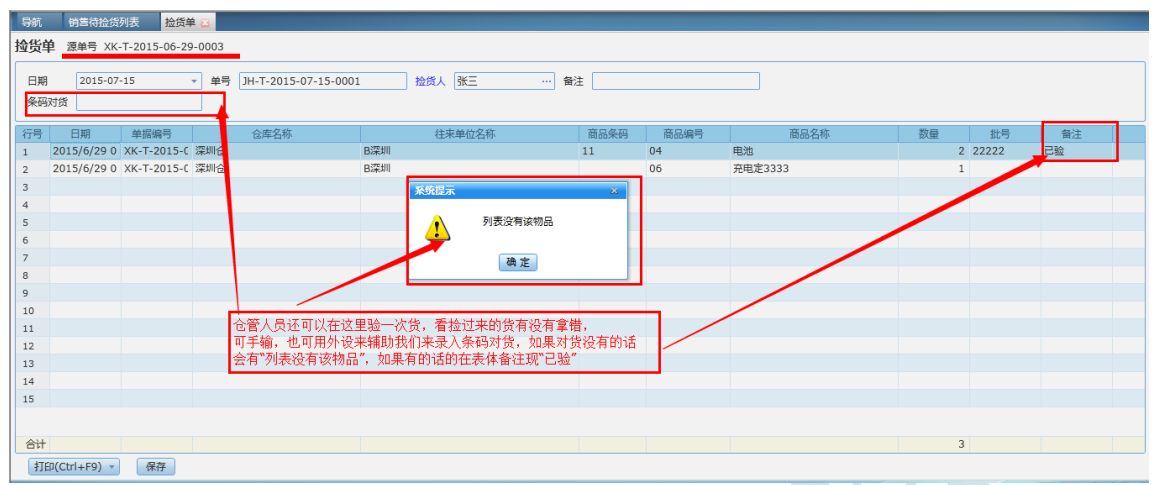

c) 验货完成后可以点击"保存",如果列表中存在货物没有验的话会有如图提

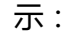

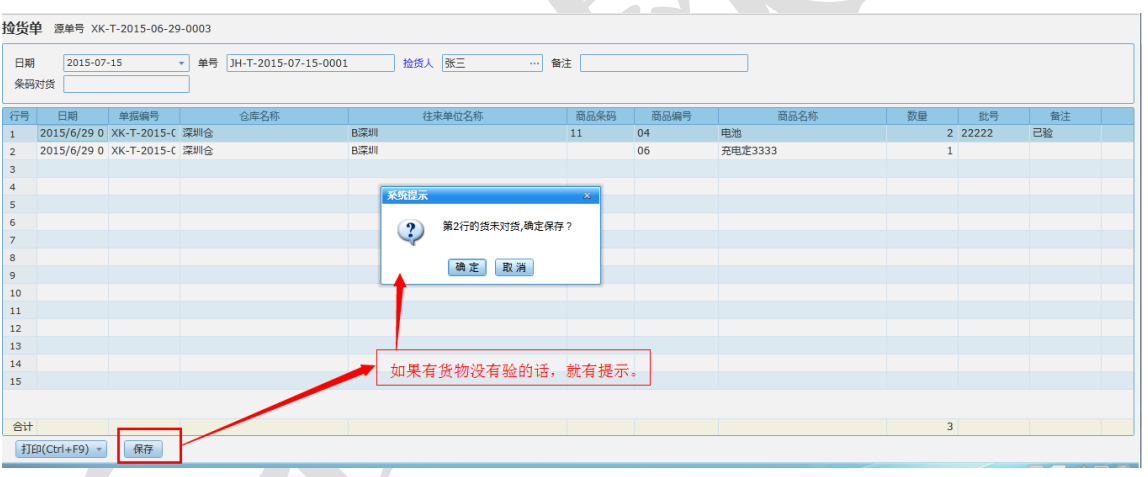

保存后的单据明细不再显示在待捡货列表中,而是准备进入待验货列表。

## 2. 销售捡货-待验货查询:

一张销售出库单中每个仓库的货物都完成捡货后,单据会自动进入"待验货列 表",仓库人员可以选择【待验货查询】,按日期、状态筛选进入"待验货列表" 处理验货任务。如下图所示:

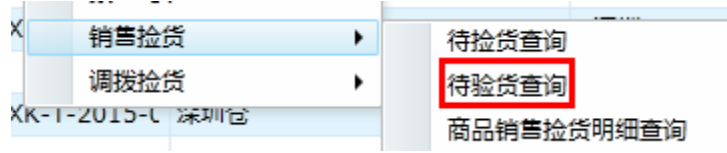

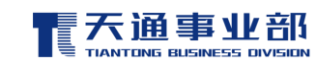

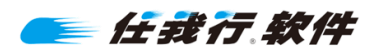

#### 待验货表

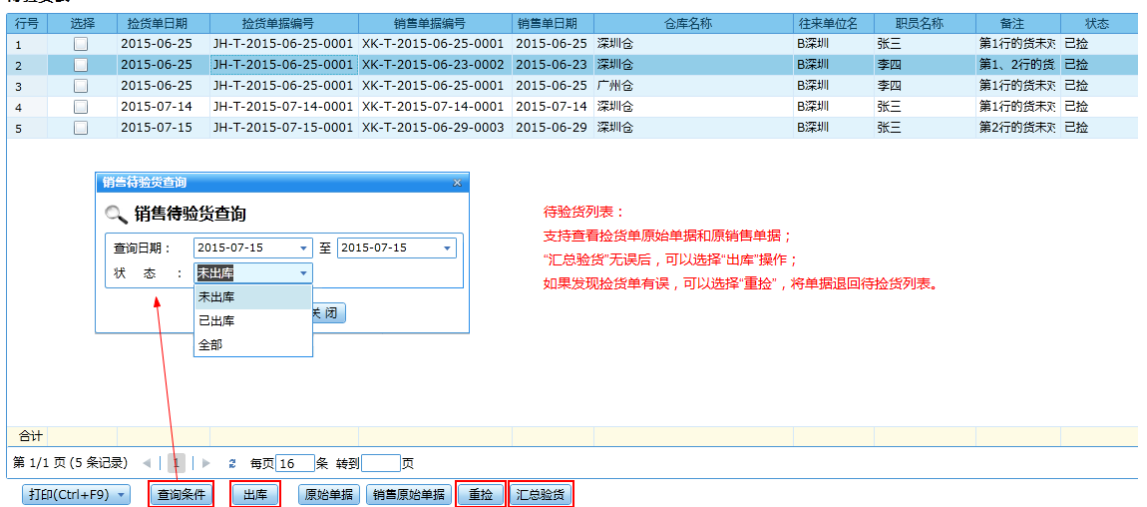

a) 仓管可以在此查看捡货单及销售单的原始单据, 或勾选单据进行"汇总验货"

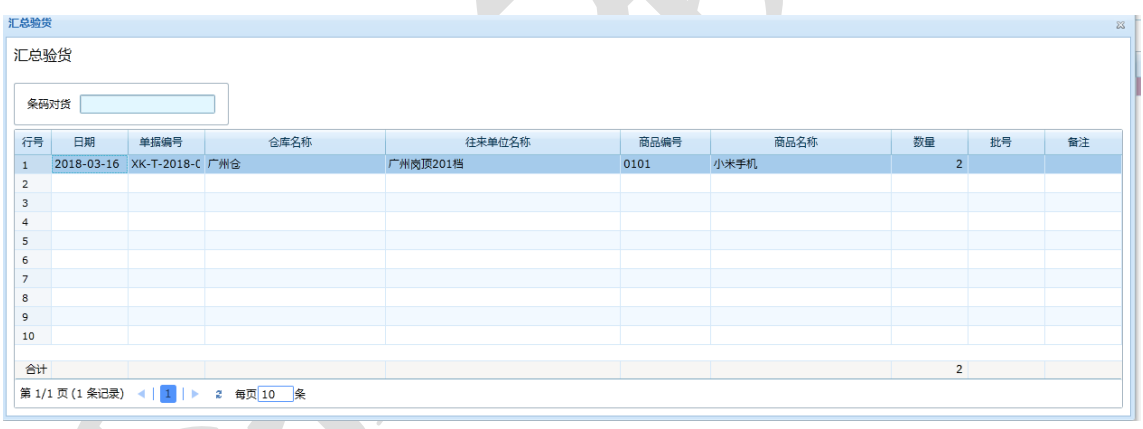

(验货方式同捡货单),如图所示:

b) 验货无误后,选择"出库",并记录验货人,完成验货;

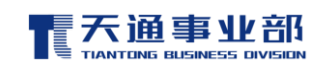

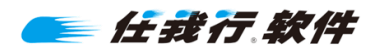

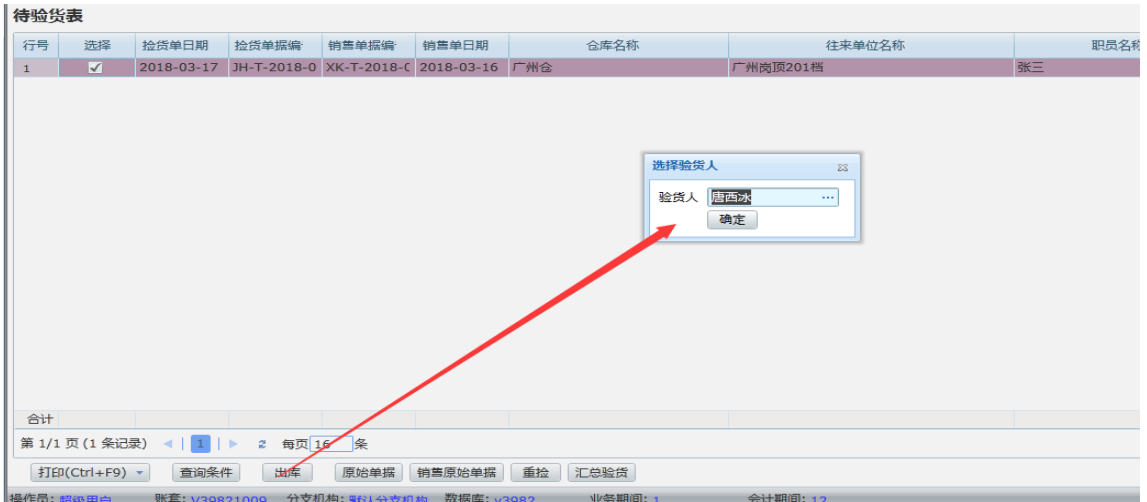

c) 如果发现捡货有误,可以选择"重捡",将单据信息退回到"待捡货列表" 等待重新捡货、验货。

## 3. 销售捡货-商品销售捡货明细汇总表:

完成捡货、验货的销售单商品明细会汇总在这张表中,支持按日期、仓库、商品

等条件查询。

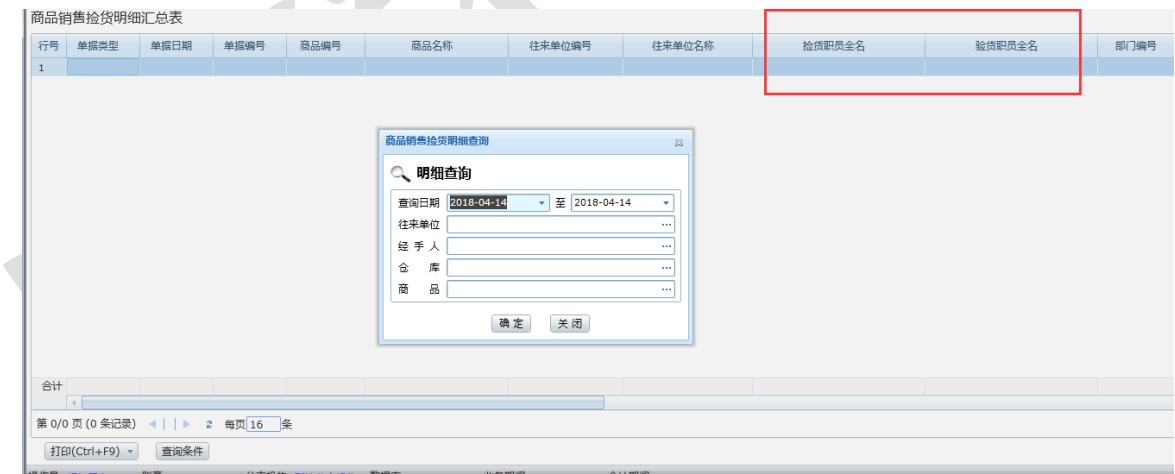

## 4. 调拨拣货:

调拨单拣货、验货流程同销售单,支持按仓库拣货、验货;但是调拨单保存草稿 时可以选择此单是否需要捡货,勾选就要走捡货-验货流程。如下图,默认勾选:

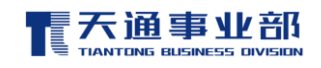

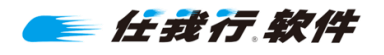

■ 同价调拨单

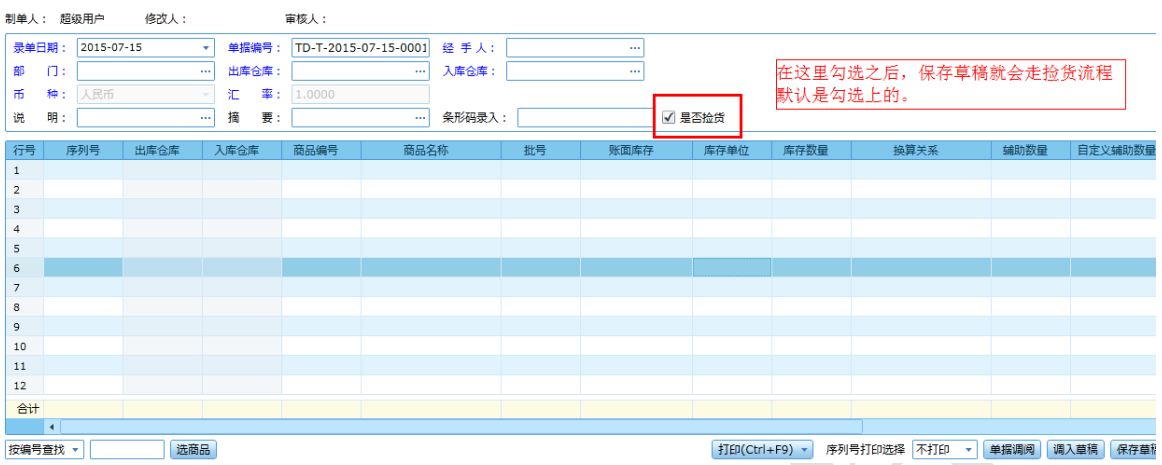

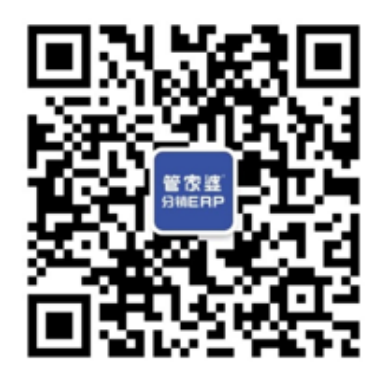

官方微信公众号

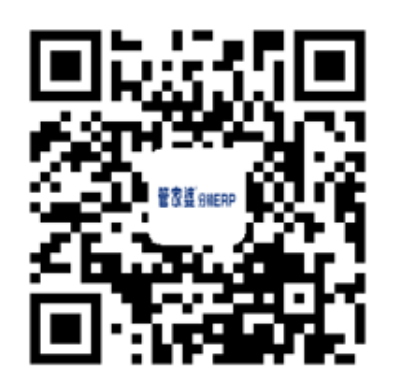

z,

官方网站

售前咨询热线 : 028-85938701 售后服务热线: 028-85250000 官方网站: www.ttgrasp.com.cn

028-85938679

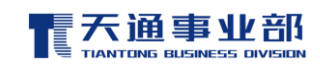